## Imagem HDR

Procedimento de verificação da calibração da câmera.

Cada câmera fotográfica tem uma resposta própria quanto à fotossensibilidade de seus chips, o que faz com que câmeras de uma mesmo fabricante e modelo tenham diferenças entre si. Assim, é necessário que acurva de resposta da câmera nos canais RGB seja conhecida, para que o procedimento de geração dde imagens HDR e sua decomposição em cores falsas seja confiável.

## Curva de Resposta

Uma vez que a curva de resposta de uma determinada câmera seja conhecida, ela pode ser utilizada para geração de quantas imagens HDR se desejarem. Câmeras que possibilitem ajustes manuais são as mais indicadas. O procedimento para geração da curva de reposta da câmera deve seguir os seguintes passos:

- 1. Utilize o modo programa (para ajustes manuais).
- 2. Desligue o controle de Balanço automático de branco e selecione a fonte de luz predominante na cena (dia ensolarado ou nublado, lâmpada fluorescente, etc.)
- 3. Desabilite todos os controles de cores e contrastes.
- 4. Desabilite a focagem automática.
- 5. Trabalhe com ISO 100
- 4. Enfim, desative todos os comandos que possam permitir ajustes automáticos pela câmera.
- 5. Use um tripé ou outro meio que possibilite estabilidade da câmera nas tomadas das fotos.
- 6. Confeccione um quadro com cartões foscos preto, cinza médio e branco como na figura abaixo, por exemplo, ou com outra configuração

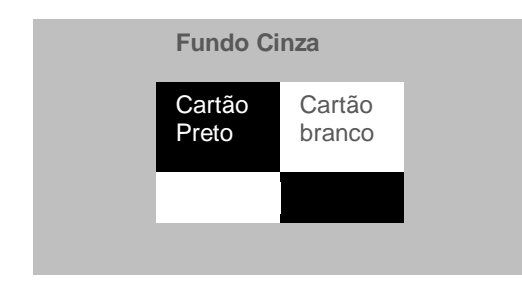

7. Tire uma sequência de fotos do quadro confeccionado como indicado no item anterior. Se trabalhar com regulagem de EVsS ( Variações de Exposição), use as seguintes: -2EV, -1 EV, 0EV, + 1 EV, +2 EV. Se optar por escolher uma abertura e variar a velocidade, use os seguintes tempos de exposição: 1/100"; 1/500"; 1/250"; 1/125"; 1/60".

8 Essas fotos deve ser carregadas no site [http://www.liv.ic.unicamp.br/HDR.](http://www.liv.ic.unicamp.br/HDR) Uma vez gerada a imagem HDR e a curva de resposta respectiva, salvá-la como arquivo resposta (RSP) Response Curve

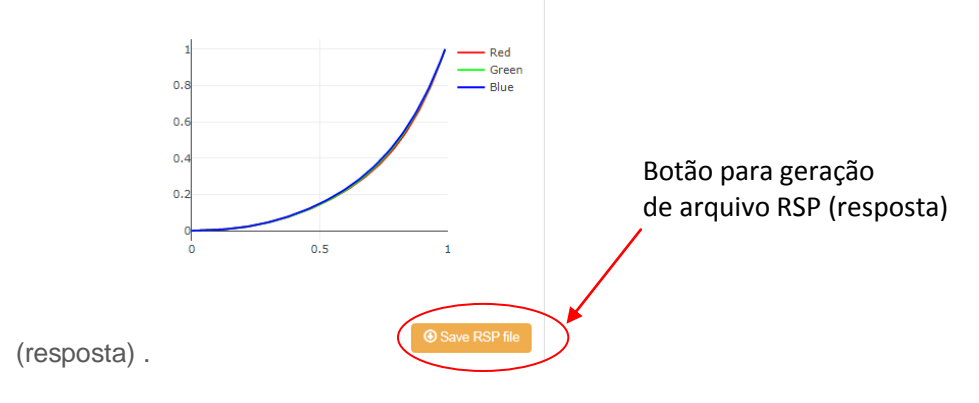